# 护士延续注册医疗机构端操作:

1. **点击护士电子化注册信息系统(医疗机构版):**

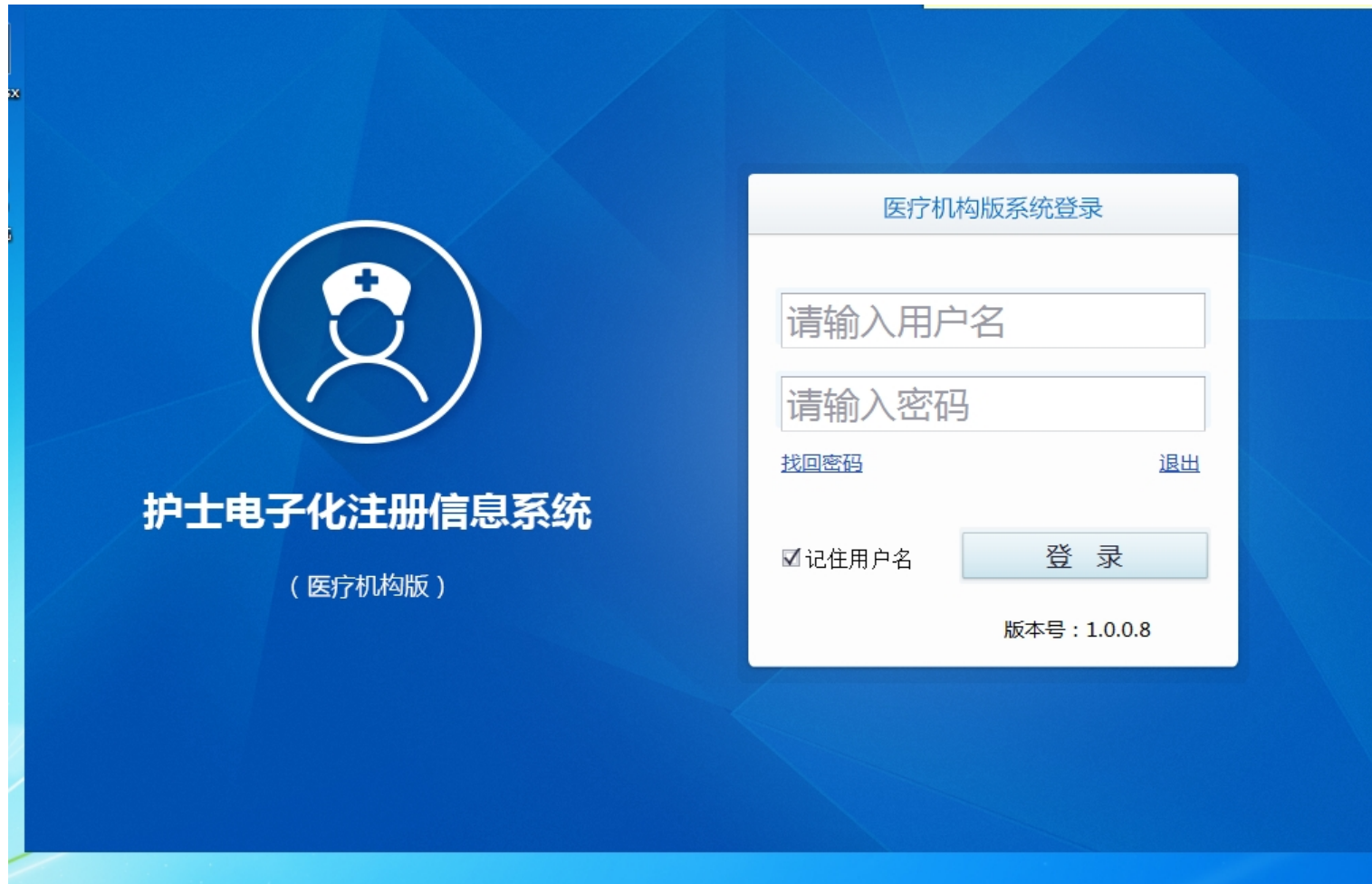

#### **2. 进入主界面后——点击"业务办理"——点击左上角"护士申请业务确认"——点击"查询"(如果查询不到人员请在身份证号内输入人员的身份证**

## **号)**

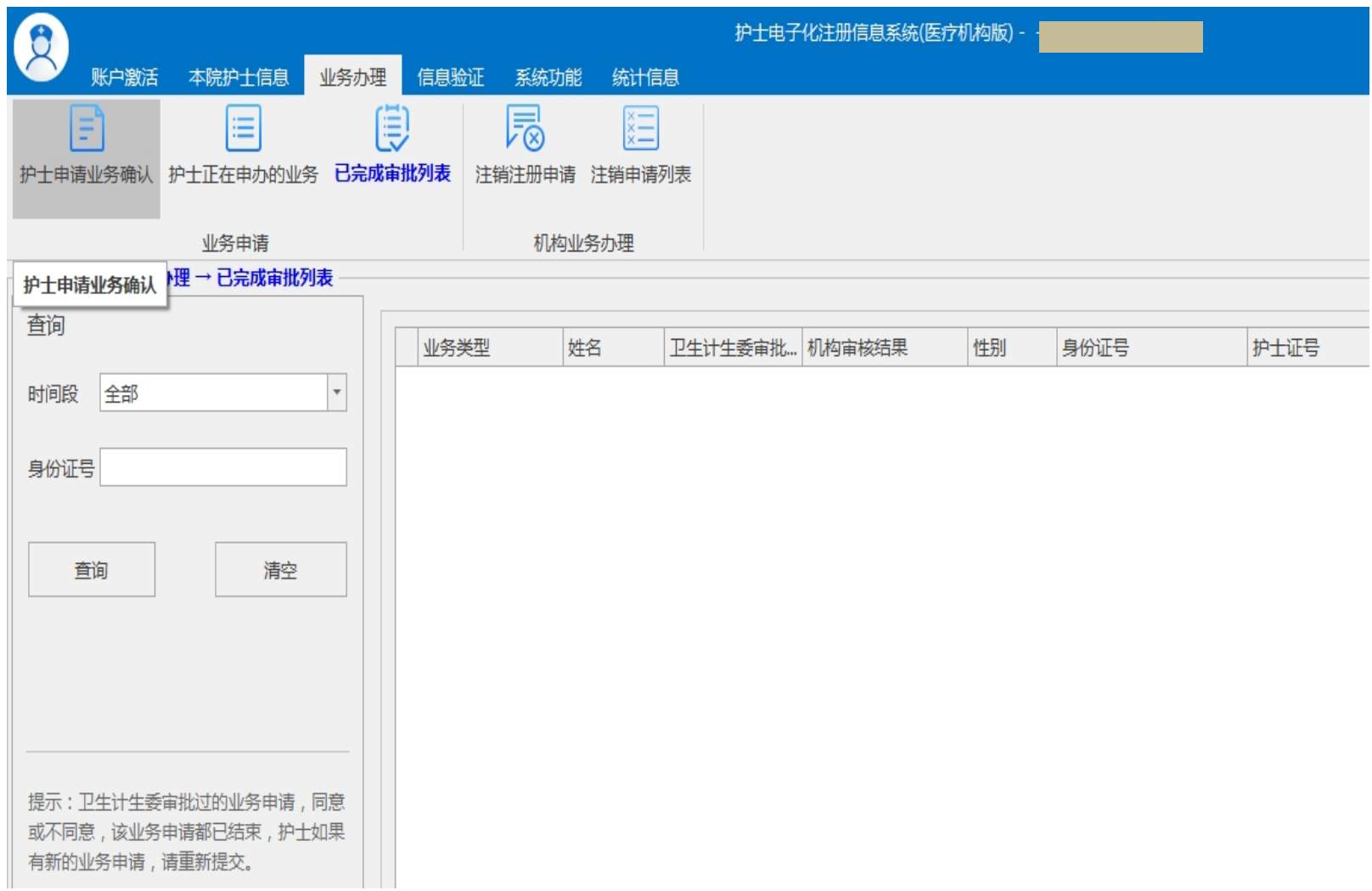

#### **3. 点击要办理人员的右边的"业务办理"。**

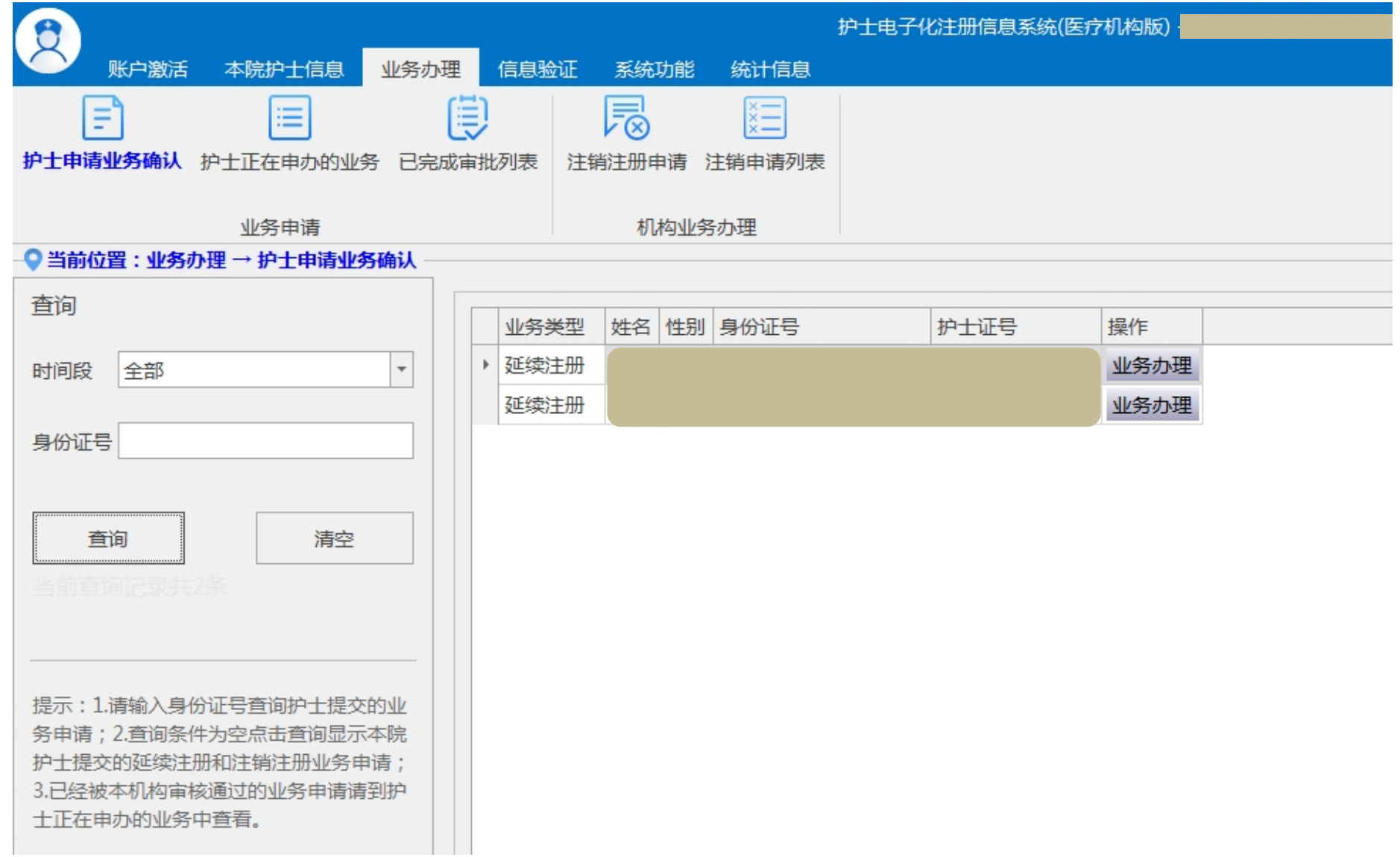

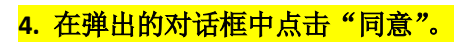

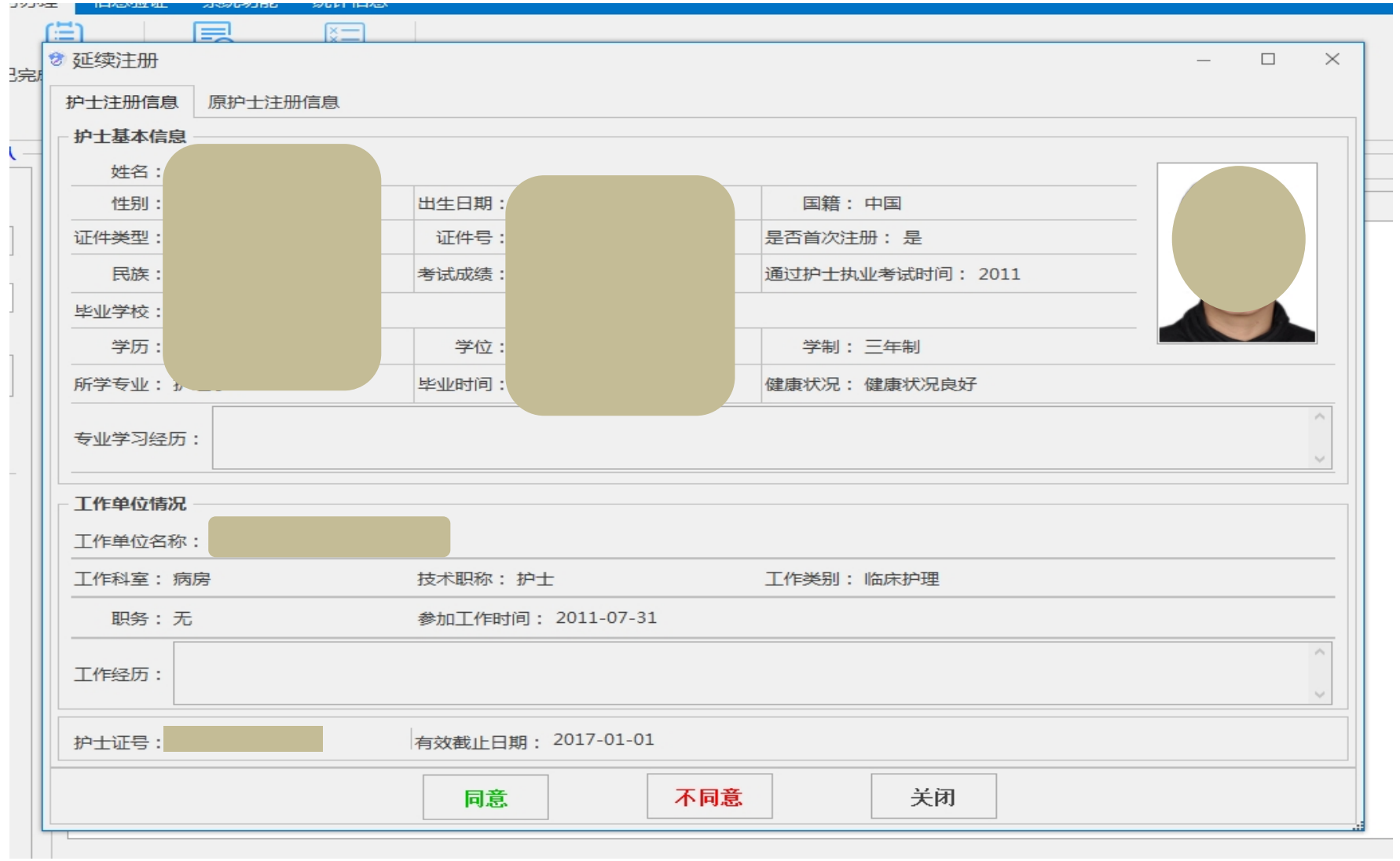

## 5. 在弹出的对话框中点击"是"

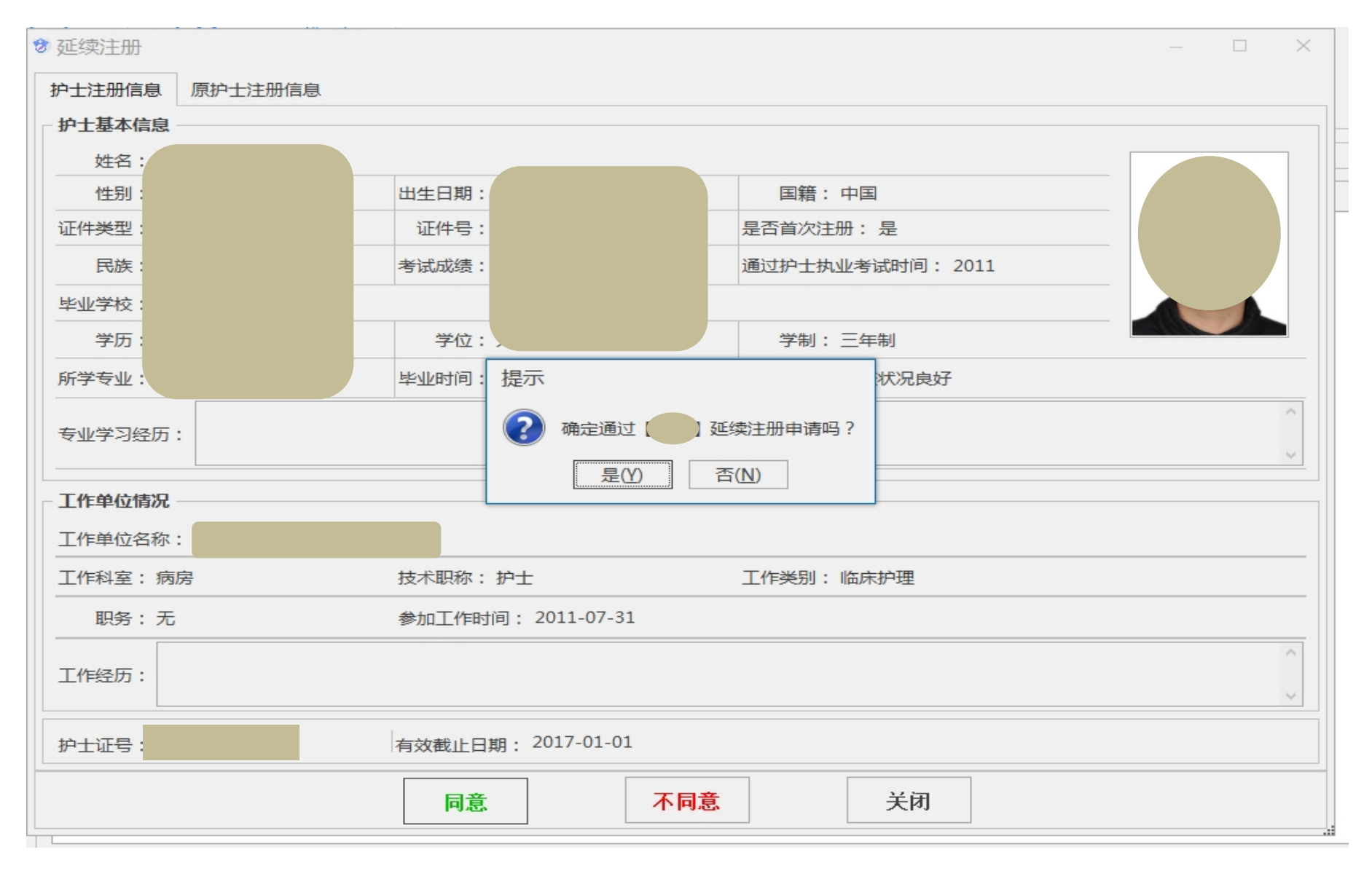

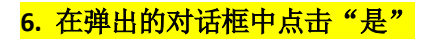

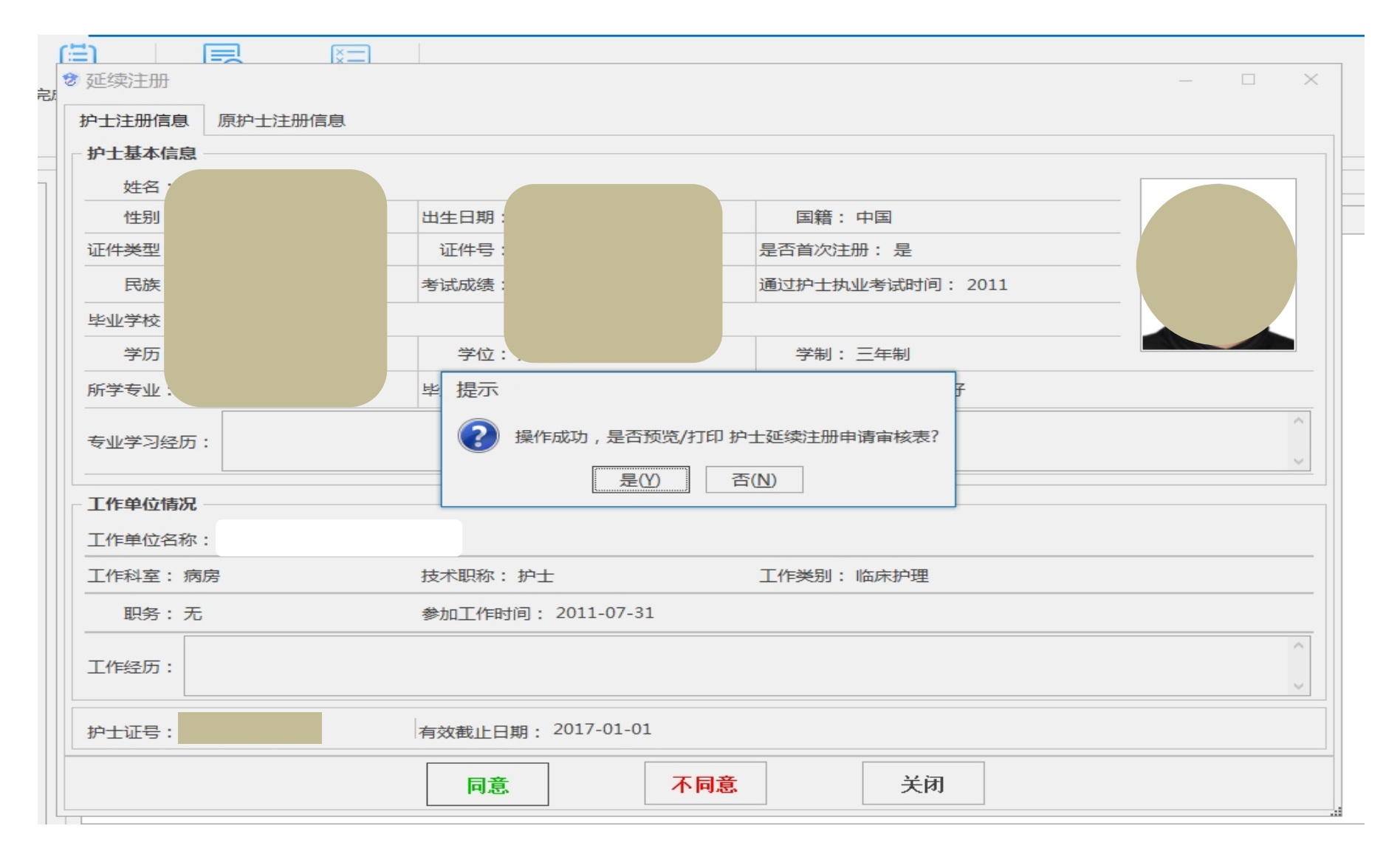

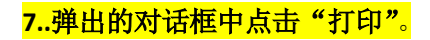

#### ☆ 护士延续注册审核报表

护士延续注册审核表 护士延续注册审核表-1 护士延续注册审核表-2 护士延续注册审核表-3

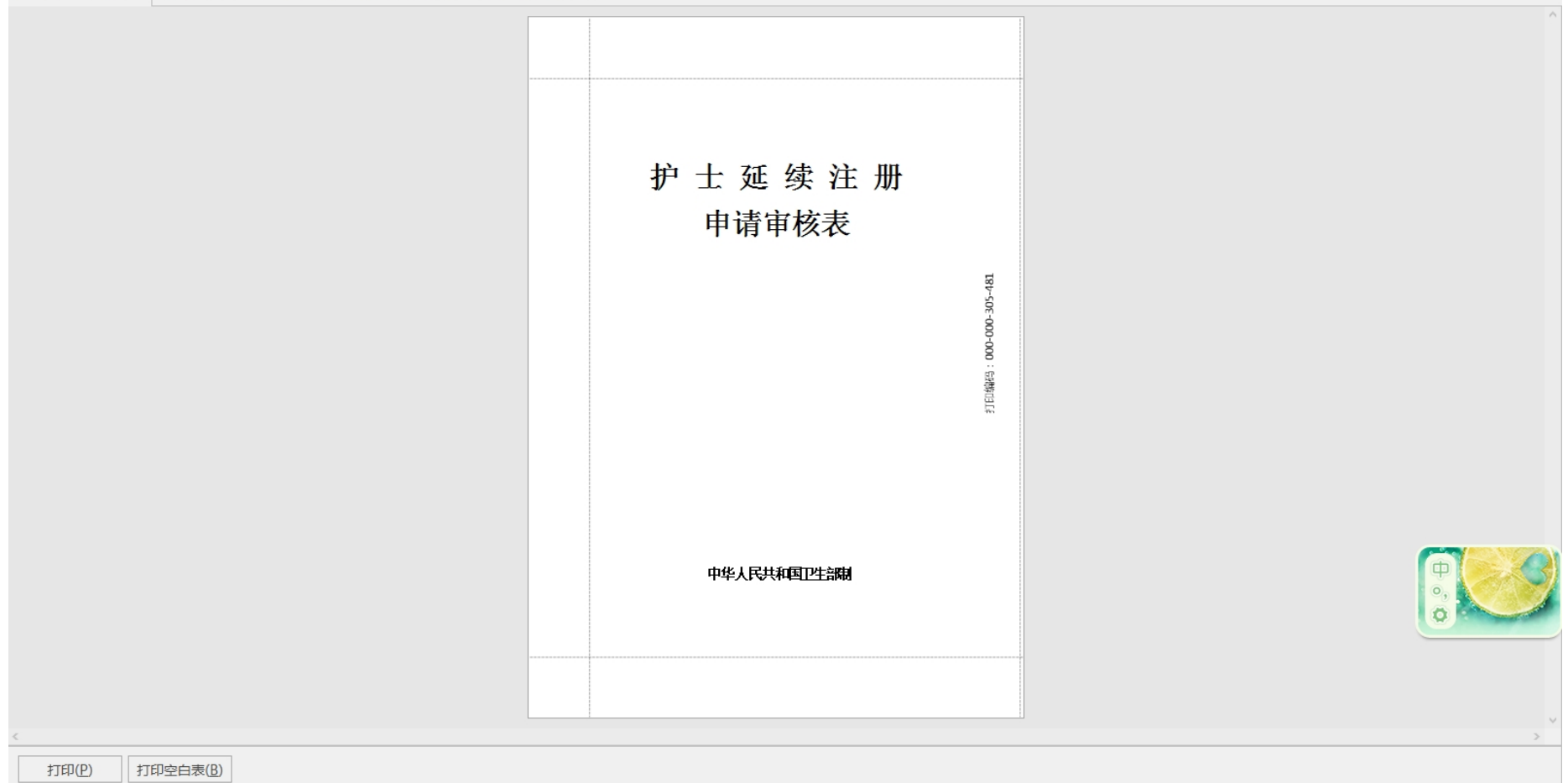

 $\begin{matrix} - & \mathbb{D} & \mathbb{X} \end{matrix}$ 

#### 8**.打印出来"护士延续注册申请审核表"后,黏贴照片、完善"申请人签字"、单位法定代表人签字、盖章。统一收集好材料到卫生计生局办理护士延**

**续注册业务。**